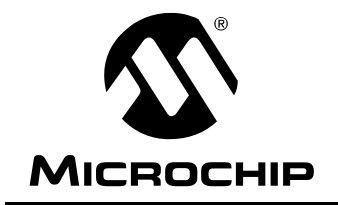

# 第11章 充电时间测量单元 (CTMU)

# 目录

本章包括下列主题:

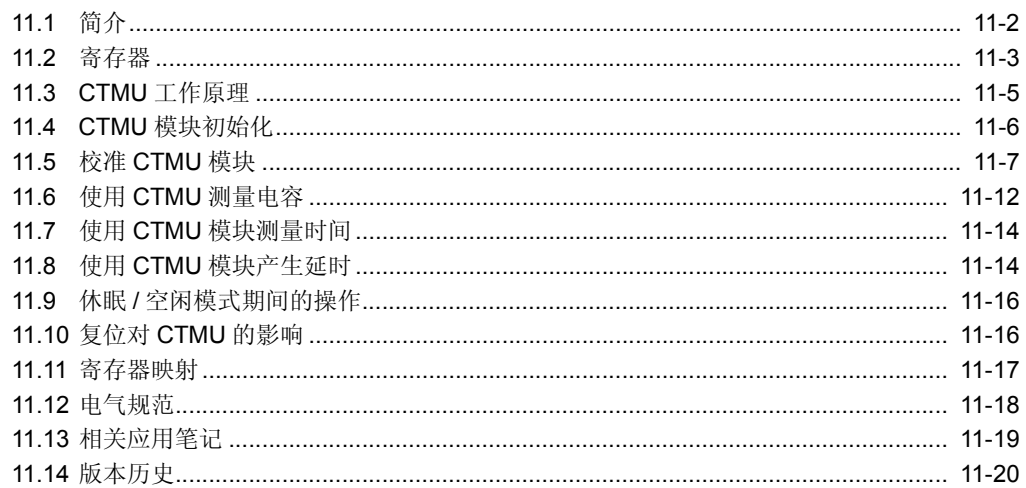

### <span id="page-1-0"></span>**11.1** 简介

充电时间测量单元(Charge Time Measurement Unit, CTMU)是一个灵活的模拟模块, 它提供 脉冲源之间的精确时间差测量,以及异步脉冲生成。CTMU 可与其他片上模拟模块一起,用于精 确测量时间、电容、电容的相对变化,或生成具有特定延时的输出脉冲。CTMU 是与电容式传感 器接口的理想选择。

该模块具有以下主要特性:

- 最多 16 路通道,可用于电容或时间测量输入
- 片上精确电流源
- 4 个边沿输入触发源
- 每个边沿源的极性控制
- 边沿序列控制
- 控制对边沿的响应
- 高精度时间测量
- 与系统时钟异步的外部或内部信号的延时

CTMU 与 A/D 转换器配合工作,根据具体器件和可用的 A/D 通道数,最多可提供 16 路通道用于 时间或电荷测量。如果配置为产生延时,那么 CTMU 连接到其中一个模拟比较器。电平敏感输入 边沿源可以从 4 个源中选择: 两个外部输入、Timer1 或输出比较模块 1。关于可用输入源的具体 器件信息,请参见相应的 PIC24F 数据手册。

图 [11-1](#page-1-1) 给出了 CTMU 的框图。

<span id="page-1-1"></span>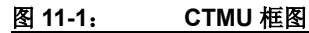

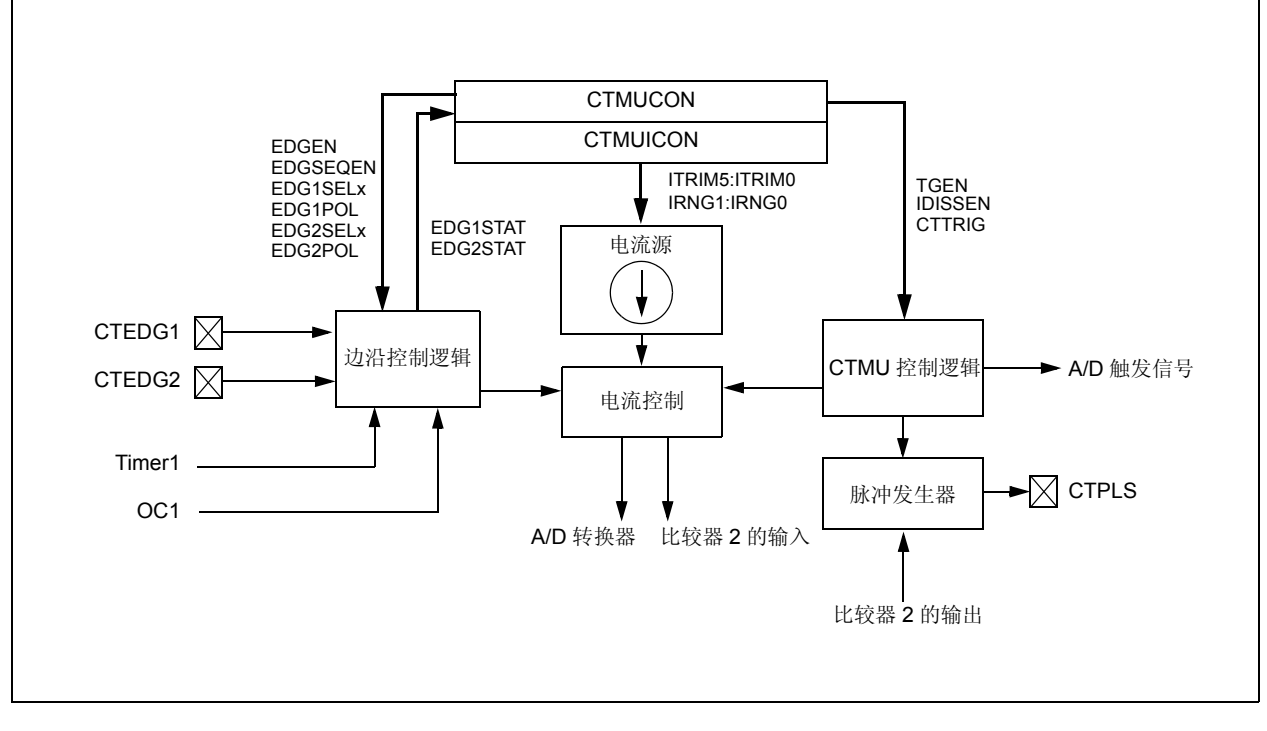

### <span id="page-2-0"></span>**11.2** 寄存器

有两个用于 CTMU 的控制寄存器:CTMUCON 和 CTMUICON。

CTMUCON 寄存器 [\(寄存器](#page-2-1) 11-1)包含一些控制位,这些控制位用于配置 CTMU 模块边沿源选 择、边沿源极性选择、边沿序列、 A/D 触发器、模拟电路电容放电和使能。 CTMUICON 寄存器 [\(寄存器](#page-3-0) 11-2)包含一些用于选择电流源范围和电流源微调的位。

#### <span id="page-2-1"></span>寄存器 **11-1**: **CTMUCON**:**CTMU** 控制寄存器

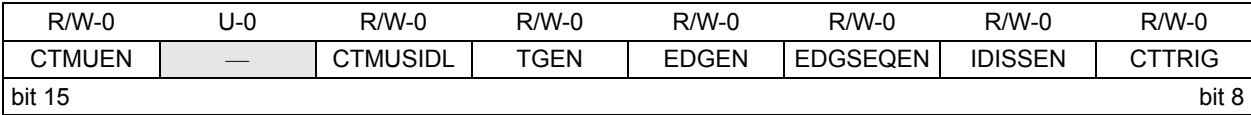

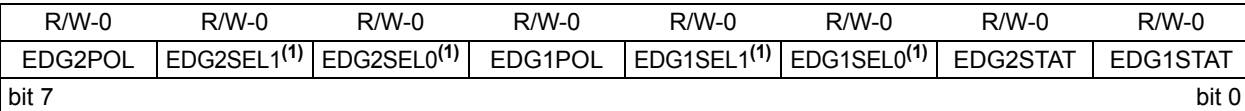

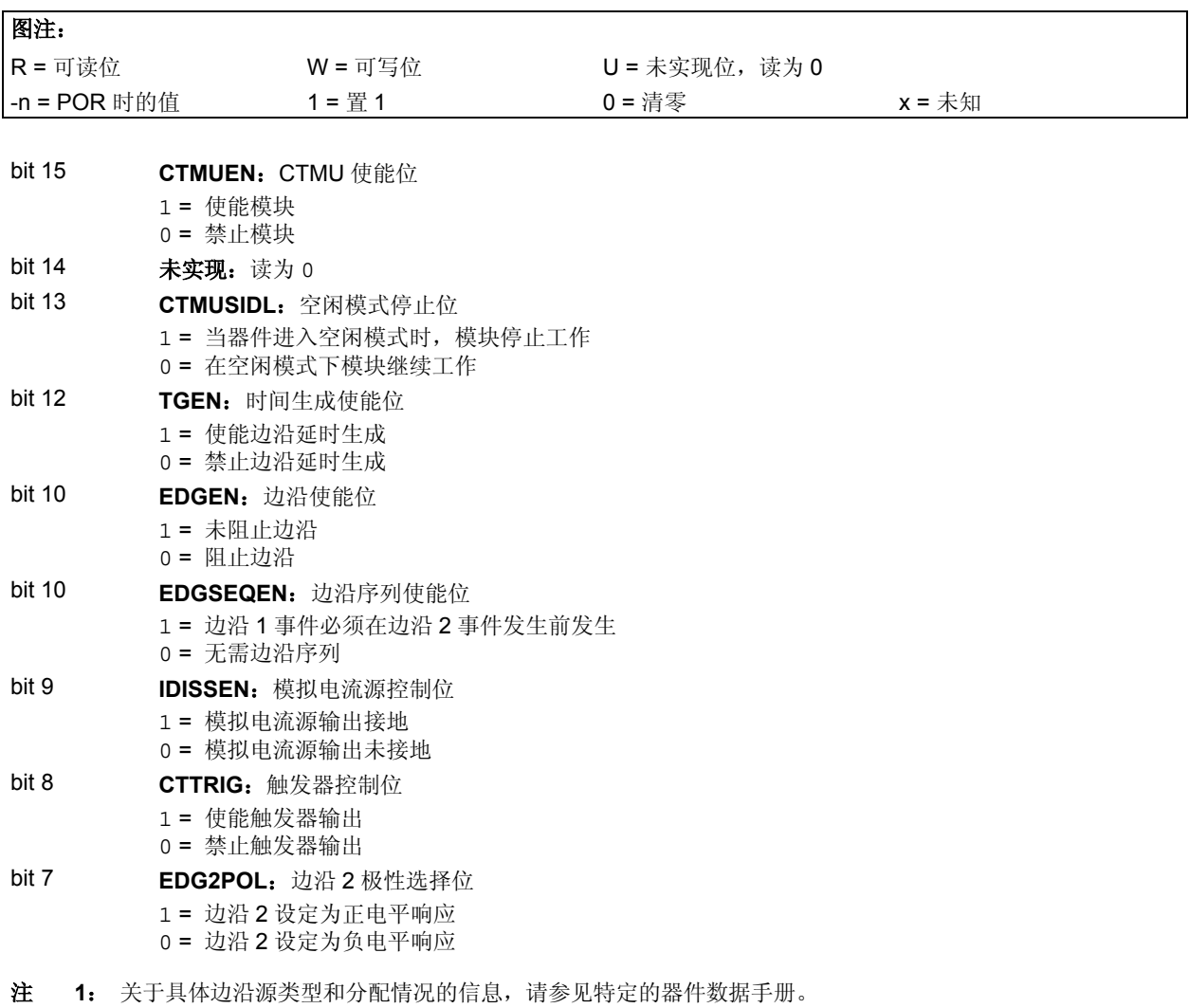

#### 寄存器 **11-1**: **CTMUCON**:**CTMU** 控制寄存器 (续)

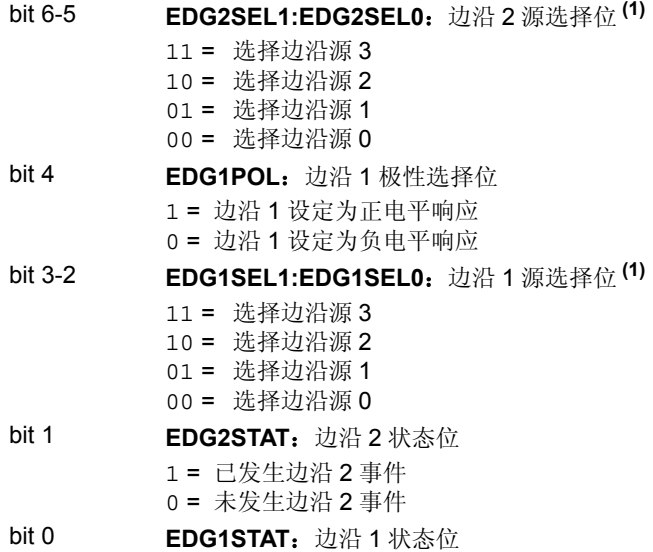

- 1 = 已发生边沿 1 事件
	- 0 = 未发生边沿 1 事件

注 **1**: 关于具体边沿源类型和分配情况的信息,请参见特定的器件数据手册。

#### <span id="page-3-0"></span>寄存器 **11-2**: **CTMUICON**:**CTMU** 电流控制寄存器

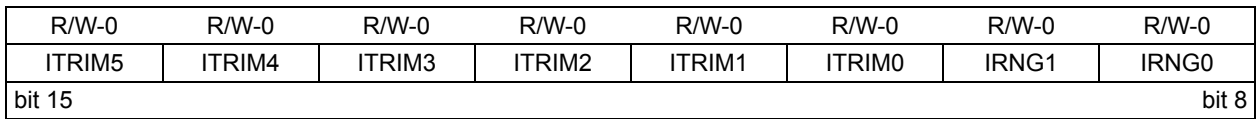

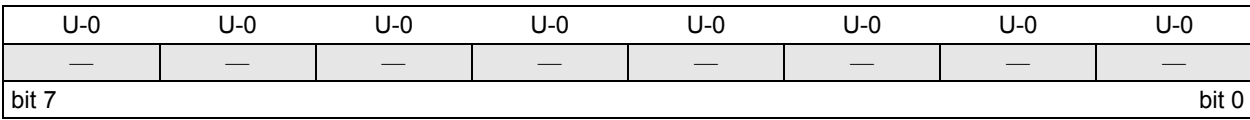

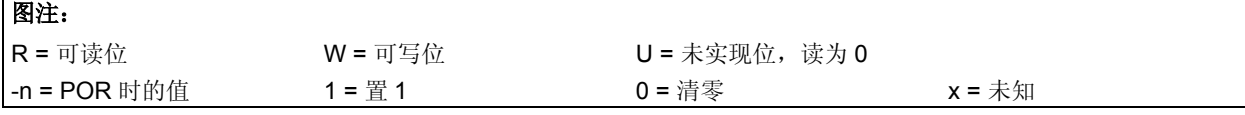

#### bit 15-10 **ITRIM5:ITRIM0**:电流源微调位

011111 = 对标称电流的最大正向调整 011110 **. . . . .** 000001 = 对标称电流的最小正向调整 000000 = IRNG1:IRNG0 指定的标称电流输出 111111 = 对标称电流的最小负向调整 **. . . . .**  100010 100001 = 对标称电流的最大负向调整 bit 9-8 **IRNG1:IRNG0**:电流源范围选择位 11 = 100 × 基本电流 10 = 10 × 基本电流

- 01 = 基本电流水平 (标称值为 0.55 µA)
- 00 = 禁止电流源
- bit 7-0 **未实现:** 读为 0

#### <span id="page-4-0"></span>**11.3 CTMU** 工作原理

CTMU 的工作方式是使用固定电流源来对电路进行充电。电路的类型取决于要进行的测量的类 型。在进行电荷测量的情况下,电流是固定的,向电路施加电流的时间也是固定的。这样,只要 通过 A/D 测得电压就可以测得电路的电容。在进行时间测量的情况下,电流和电路的电容都是固 定的。这种情况下,由 A/D 读取的电压可以代表从电流源开始对电路进行充电到停止充电经过的 时间。

如果 CTMU 用于产生延时,那么电容和电流源,以及向比较器电路提供的电压都是固定的。信号 的延时由将电压充电到比较器门限电压所需的时间决定。

#### **11.3.1** 工作原理

CTMU 的工作原理基于以下电荷公式:

$$
C = I \cdot \frac{dV}{dT}
$$

简单来说,在电路中测量的电荷 (以库仑为单位)定义为: 以安培为单位的电流 (I) 乘以以秒 为单位的电流流动时间 (*t*) 。电荷也可以定义为:以法拉为单位的电容 (*C*)乘以电路的电压 (V)。可得:

 $I \cdot t = C \cdot V$ 

CTMU 模块提供了恒定、已知的电流源。 A/D 转换器用于测量公式中的电压 (*V*),剩下两个未 知量:电容 (*C*)和时间 (*t*)。以上公式可用于计算电容或时间,根据以下关系:

$$
t = (C \cdot V) / I
$$

使用电路的已知固定电容;或根据:

 $C = (I \cdot t) / V$ 

使用电流源施加于电路的固定时间。

#### **11.3.2** 电流源

CTMU 的核心是高精度电流源,旨在提供用于测量的恒定基准。用户可以从三个范围或总共两个 数量级的电平中选择电流电平,并可以按 ±2% 的增量(标称值)对输出进行微调。电流范围通过 IRNG1:IRNG0 位 (CTMUICON<9:8>)进行选择,值 00 代表最低范围。

电流微调通过 ITRIM5:ITRIM0 位 (CTMUICON<15:10>)进行。这 6 个位使得可以按大约每步 2% 的步阶微调电流源。请注意,其中一半的范围用于增大电流源电平,另一半用于降低电流源 电平。值 000000 是中间位置(无变化)。值 100000 代表最大负调整(大约-62%), 011111 代表最大正调整 (大约 +62%)。

#### **11.3.3** 边沿选择和控制

CTMU 测量通过在模块的两路输入通道中发生的边沿事件进行控制。每路通道(称为边沿 1 和边 沿 2) 可以配置为接收来自一个边沿输入引脚 (CTEDG1 和 CTEDG2)、 Timer1 或输出比较模 块 1 的输入脉冲。输入通道是电平敏感通道,响应通道中的瞬时电平,而不是电平跳变。输入使 用 EDG1SEL 和 EDG2SEL 位对 (CTMUCON<3:2> 和 <6:5>)选择。

除了电流源之外,还可以使用 EDGE2POL 和 EDGE1POL 位 (CTMUCON<7.4>)配置每路通 道的事件极性。还可以对输入通道进行过滤以选择边沿事件序列 (边沿 1 在边沿 2 之前发生), 方法是将 EDGSEQEN 位 (CTMUCON<10>)置 1。

#### **11.3.4** 边沿状态

CTMUCON 寄存器还包含两个状态位 EDG2STAT 和 EDG1STAT (CTMUCON<1:0>)。它们的 主要功能是显示在相应的通道中是否发生了边沿响应。当在通道中检测到边沿响应时,CTMU 会 自动将特定的位置 1。输入通道的电平敏感特性也意味着,如果通道的配置或其电流状态发生改 变,那么状态位会立即置 1。

模块使用边沿状态位来控制到外部模拟模块(如 A/D 转换器)的电流源输出。只有其中一个状态 位置 1 而不是两个状态位同时置 1 时, 才会向外部模块提供电流, 如果两个位同时置 1 或同时清 零,则会切断电流。这使 CTMU 可以仅测量两个边沿事件之间的电流。在两个状态位都置 1 后, 必须先将它们清零,然后才能进行另一次测量。两个位应同时清零 (如果可能),以避免重新使 能 CTMU 电流源。

除了可以由 CTMU 硬件置 1 之外, 边沿状态位也可以用软件置 1。也就是说可以在用户应用程序 中手动使能或禁止电流源。将其中任意一位置 1 (但不是同时置 1)即可使能电流源。将两位同 时置 1 或清零即可立即禁止电流源。

#### **11.3.5** 中断

每当电流源先使能,然后禁止时, CTMU 就会将其中断标志 (IFS4<13>)置 1。只有相应的中 断允许位 (IEC4<13>) 也置 1 时, 才会产生中断。如果未使能边沿序列 (即, 边沿 1 必须在边 沿 2 之前发生), 则需要监视边沿状态位, 确定上次发生并导致中断的是哪一个边沿事件。

#### <span id="page-5-0"></span>**11.4 CTMU** 模块初始化

以下序列是用于初始化 CTMU 模块的通用指南:

- 1. 使用 IRNG 位 (CTMUICON<9:8>)选择电流源范围。
- 2. 使用 ITRIM 位 (CTMUICON<15:10>)微调电流源。
- 3. 通过设置 EDG1SEL 和 EDG2SEL 位 (CTMUCON<3:2 和 6:5>) 配置边沿 1 和边沿 2 的 边沿输入源。
- 4. 使用 EDG1POL 和 EDG2POL 位(CTMUCON<4.7>)配置边沿输入的输入极性。默认配 置是使用负边沿极性 (从高至低跳变)。
- 5. 使用 EDGSEQEN 位(CTMUCON<10>)使能边沿序列。默认情况下,将禁止边沿序列。
- 6. 使用 TGEN 位选择工作模式 (测量或产生延时)。默认模式是时间 / 电容测量。
- 7. 使用 CTTRIG 位(CTMUCON<8>)将模块配置为在发生第二个边沿事件时自动触发 A/D 转换。默认情况下,会禁止转换触发器。
- 8. 通过将 IDISSEN 位 (CTMUCON<9>)置 1,对所连接电路放电;在等待足够时间,让电 路完成放电之后,清零 IDISSEN。
- 9. 通过清零 CTMUEN 位 (CTMUCON<15>)禁止该模块。
- 10. 清零边沿状态位 EDG2STAT 和 EDG1STAT (CTMUCON<1:0>)。
- 11. 通过将 EDGEN 位 (CTMUCON<11>)置 1 使能两个边沿输入。
- 12. 通过将 CTMUEN 位置 1 使能该模块。

根据要执行的测量或脉冲生成的类型,可能还需要再初始化和配置一个或更多其他模块,与 CTMU 模块配合使用:

- 边沿源生成:除了外部边沿输入引脚之外,Timer1和输出比较/PWM1模块也可以用作CTMU 的边沿源。
- 电容或时间测量:CTMU 模块使用 A/D 转换器来测量连接到一路模拟输入通道的电容两端的 电压。
- 脉冲生成:在生成独立于系统时钟的输出脉冲时,CTMU 模块使用比较器 2 和关联的比较器 参考电压。

#### <span id="page-6-0"></span>**11.5** 校准 **CTMU** 模块

要精确测量电容和时间,以及产生精确延时,需要对 CTMU 进行校准。如果应用只需要测量电容 或时间的相对变化,则通常不需要校准。此类应用的示例包括容性触摸开关,在该应用中,触摸 电路具有基本电容,所增加的人体电容会改变电路的总电容。

如果需要测量实际的电容或时间,则必须进行两项硬件校准:电流源需要进行校准,以使其提供 精确的电流;要测量的电路也需要进行校准,以测量和/或抵消要测量电容之外的所有其他电容。

#### <span id="page-6-2"></span>**11.5.1** 电流源校准

CTMU 模块随附的电流源具有三种电平范围,其中每种范围都可以在其标称值 ±60% 的范围内进 行调节。因此,要进行精确测量,可以通过在未用模拟通道上放置一个高精度电阻 RCAL,测量 并调整该电流源。图 [11-2](#page-6-1) 给出了示例电路。电流源测量使用以下步骤执行:

- 1. 初始化 A/D 转换器。
- 2. 初始化 CTMU。
- 3. 通过将 EDG1STAT (CTMUCON<0>)置 1 使能电流源。
- 4. 产生稳定时间延时。
- 5. 执行 A/D 转换。
- 6. 使用*I = V/RCAL*计算电流源电流;其中,*RCAL*是高精度电阻,*V*通过执行A/D转换来测量。

CTMU电流源可以使用CTMUICON中的微调位进行微调,通过迭代过程来获取所需的精确电流。 或者,也可以使用未经调整的标称值;可以由软件存储调整后的电流值,用于所有后续的电容或 时间测量。

要计算 *RCAL* 的值,必须选择标称电流,然后就可以计算电阻。例如,如果 A/D 转换器参考电压 为 3.3V, 使用满量程的 70% (或 2.31V)作为要由 A/D 转换器读取的所需近似电压。如果 CTMU 电流源的范围选择为 0.55 µA,所需的电阻值使用 *RCAL* = 2.31V/0.55 µA 计算,得到值为 4.2 MΩ。 类似地, 如果电流源选择为 5.5 μA, *RCAL* 将为 420,000Ω ; 如果电流源设置为 55 μA, 则为 42,000Ω。

<span id="page-6-1"></span>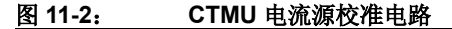

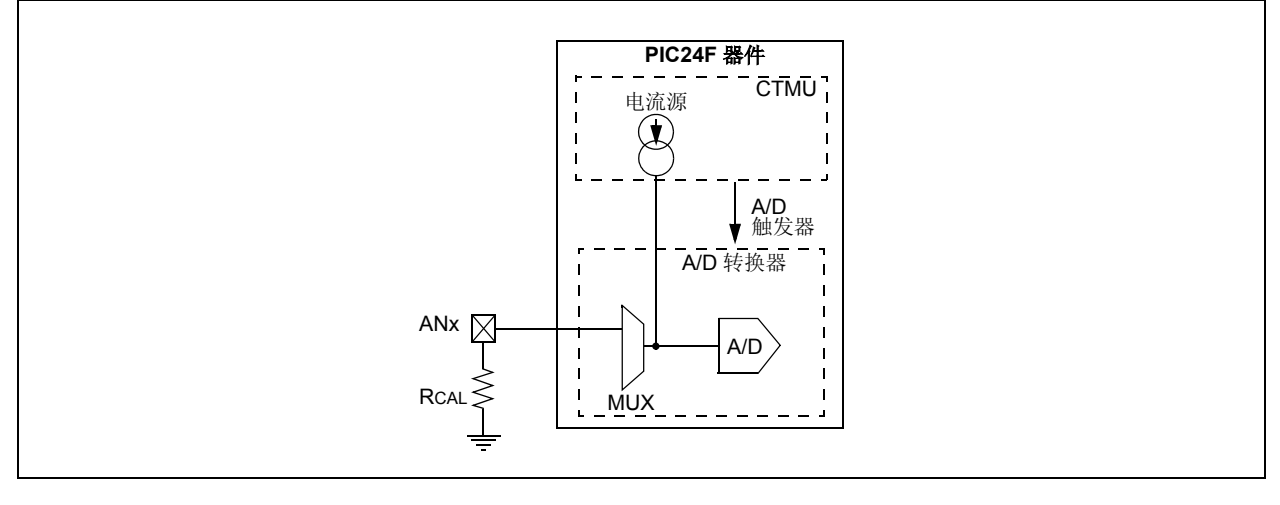

选择满量程电压 70% 的值, 以确保 A/D 转换器处于充分高于基底噪声的范围。请记住, 如果选 择了某个需要结合使用 CTMUICON 的微调位的精确电流,则可能需要对 RCAL 的电阻值进行相 应调整。可能还需要再次调整 RCAL, 以允许选择可用的电阻值。考虑将使用 CTMU 进行测量的 电路所需的精度, RCAL 应选择可用的最高精度。建议最小精度是允许 0.1% 的误差。

以下示例给出了执行 CTMU 电流校准的一种典型方法。例 [11-1](#page-7-0) 显示如何初始化 A/D 转换器和 CTMU ;该程序是同时使用两个模块的应用的典型程序。例 [11-2](#page-8-0) 给出了实际校准程序的一种方 法。请注意,该方法需要手动触发 A/D 转换器,这么做是为了演示整个逐步过程。也可以通过将 CTMU 的 CTTRIG 位 (CTMUCON<8>)置 1 来自动触发转换。

<span id="page-7-0"></span>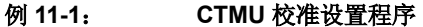

```
#include "p24Fxxxx.h"
/**************************************************************************/
/*Setup CTMU 
*****************************************************************/
/**************************************************************************/
void setup(void)
{ //CTMUCON - CTMU Control register
        CTMUCON = 0x0090; //make sure CTMU is disabled
       //CTMU continues to run when emulator is stopped,CTMU continues 
       //to run in idle mode,Time Generation mode disabled, Edges are blocked
       //No edge sequence order, Analog current source not grounded, trigger
       //output disabled, Edge2 polarity = positive level, Edge2 source = 
       //source 0, Edge1 polarity = positive level, Edge1 source = source 0,
       // Set Edge status bits to zero
   //CTMUICON - CTMU Current Control Register
       CTMUICON = 0x0001; //0.55uA, Nominal - No Adjustment
/**************************************************************************/
//setupAD converter;
/**************************************************************************/
       TRISB=0x0004; //set channel 2 as an input
       AD1PCFG=0x0004; //
       AD1CHS=0x002; //select the analog channel(2)
       AD1CSSL=0x0000; //
       AD1CON1 = 0x8000; //Turn On A/D Converter, continue in 
                          // idle mode, Unsigned fractional format, Clear 
                          Samp bit to start 
                          //conversion, Sample when SAMP bit is set, 
                          sampling on hold 
       AD1CON2 = 0x0000; //VR+ = AVDD, V- = AVSS, Don't scan,
                          //always use MUX A inputs
       AD1CON3 = 0x0000; //A/D uses system clock, conversion
                          //clock = 1xTcy
}
```

```
例 11-2: 电流校准程序
#include "p24Fxxxx.h"
#define COUNT 500 //@ 8MHz = 125uS.<br>#define DELAY for(i=0;i<COUNT;i++)
         DELAY for(i=0;i<COUNT;i++)
#define RCAL .027 //R value is 4200000 (4.2M) 
                            //scaled so that result is in 
                           //1/100th of uA
#define ADSCALE 1023 //for unsigned conversion 10 sig bits<br>#define ADREF 3.3 //Vdd connected to A/D Vr+
                           //Vdd connected to A/D Vr+
int main(void)
{
   int i;
   int j = 0; //index for loop
   unsigned int Vread = 0;
   double VTot = 0;
   float Vavg=0, Vcal=0, CTMUISrc = 0; //float values stored for calcs 
   //assume CTMU and A/D have been setup correctly
   //see Example 11-1 for CTMU & A/D setup
   setup();
   CTMUCONbits.CTMUEN = 1; //Enable the CTMU
   for(j=0;j<10;j++){
       AD1CON1bits.SAMP = 1; //Manual sampling start
       CTMUCONbits.IDISSEN = 1; //drain charge on the circuit
       DELAY; //wait 125us
       CTMUCONbits.IDISSEN = 0; //end drain of circuit
       CTMUCONbits.EDG1STAT = 1; //Begin charging the circuit 
                                      //using CTMU current source
       DELAY; //wait for 125us 
       CTMUCONbits.EDG1STAT = 0; //Stop charging circuit 
       IFS0bits.AD1IF = 0; //make sure A/D Int not set
       AD1CON1bits.SAMP = 0; //and begin A/D conv.
       while(!IFS0bits.AD1IF); //Wait for A/D convert complete
       AD1CON1bits.DONE = 0;
       Vread = ADC1BUF0; \qquad //Get the value from the A/D
       IFS0bits.AD1IF = 0; //Clear A/D Interrupt Flag<br>VTot += Vread; //Add the reading to the to
                                      //Add the reading to the total
   }
       Vavg = (float)(VTot/10.000); //Average of 10 readings
       Vcal = (float)(Vavg/ADSCALE*ADREF);
       CTMUISrc = Vcal/RCAL; //CTMUISrc is in 1/100ths of uA
}
```
**11**

#### <span id="page-9-0"></span>**11.5.2** 电容校准

内部 A/D转换器采样电容和电路板走线与焊垫的杂散电容虽然容值较小但仍会影响电容测量的精 度。在确保先取下期望测量的电容的情况下,可以对杂散电容进行测量。然后,测量使用以下步 骤执行:

- 1. 初始化 A/D 转换器和 CTMU。
- 2. 将 EDG1STAT 置 1 (= 1)。
- 3. 等待固定延时 *t*。
- 4. 清零 EDG1STAT。
- 5. 执行 A/D 转换。
- 6. 计算杂散电容和 A/D 采样电容:

$$
C_{\text{OFFSET}} = C_{\text{STRAY}} + C_{\text{AD}} = (I \cdot t) / V
$$

其中, *I* 从电流源测量步骤获知, *t* 是固定延时, *V* 通过执行 A/D 转换来测量。

然后,可以存储该测量值,用于时间测量时的计算,或在电容测量时减去该值。要进行校准,需 要大致了解 *C*STRAY + *C*AD 的电容值。 *C*AD 约为 4 pF。

可能需要使用一个迭代过程来调整时间 t,该时间是对电路进行充电,以从 A/D 转换器获得合理 电压读数的时间。*t*的值可以通过将 *C*OFFSET设置为理论值,然后求解 *t* 来确定。例如,如果*CSTRAY* 的理论计算值为 11 pF, *V* 预期为 VDD 的 70% (或 2.31V),那么 *t* 为:

$$
(4 \text{ pF} + 11 \text{ pF}) \cdot 2.31 \text{V}/0.55 \text{ }\mu\text{A}
$$

或 63 µs。

例 [11-3](#page-10-0) 给出了 CTMU 电容校准的典型程序。

```
例 11-3: 电容校准程序
#include "p24Fxxxx.h"
#define COUNT 25 //@ 8MHz INTFRC = 62.5 us.
#define ETIME COUNT*2.5 //time in uS
#define DELAY for(i=0;i<COUNT;i++)
#define ADSCALE 1023 //for unsigned conversion 10 sig bits
#define ADREF 3.3 //Vdd connected to A/D Vr+
int main(void)
{
   int i;
   int j = 0; //index for loop
   unsigned int Vread = 0;
   float CTMUISrc, CTMUCap, Vavg, VTot, Vcal;
                        //assume CTMU and A/D have been setup correctly
                        //see Example 11-1 for CTMU & A/D setup
   setup();
   CTMUCONbits.CTMUEN = 1;//Enable the CTMU
   for(j=0;j<10;j++){
       AD1CON1bits.SAMP = 1; //Manual sampling start
       CTMUCONbits.IDISSEN= 1; //drain any charge on the circuit
       DELAY; //wait 62.5 us
       CTMUCONbits.IDISSEN = 0; //end drain of circuit
       CTMUCONbits.EDG1STAT = 1; //Begin charging the circuit
                               //using the CTMU current source
       DELAY; //wait for 62.5 us for circuit to chargeCTMUCONbits.EDG1STAT = 0; //Stop charging circuit and begin A/D conv.
       AD1CON1bits.SAMP = 0;
       while(!IFS0bits.AD1IF); //Wait for A/D conversion to complete
       Vread = ADC1BUF0; //Get the value from the A/D converter
       IFS0bits.AD1IF = 0; //Clear AD1IF
       VTot += Vread; //Add the reading to the total
   }
   Vavg = (VTot/10); //Average of 10 readings
   Vcal = (Vavg/ADSCALE*ADREF);
   CTMUCap = (CTMUISrc*ETIME/Vcal)/100;
   //CTMUISrc is in 1/100ths of uA,
   //calculated in Example 1-2
   //time is in us
   //CTMUCap is in pF
}
```
**11**

#### <span id="page-11-0"></span>**11.6** 使用 **CTMU** 测量电容

使用 CTMU 测量电容有两种相互独立的方法。第一种是绝对方法,该方法需要测量实际电容值。 第二种是相对方法,该方法不需要实际电容,只需要电容的变化量。

#### **11.6.1** 绝对电容测量

对于绝对电容测量,应遵循第 **11.5** [节 "校准](#page-6-0) **CTMU** 模块"中的电流和电容校准步骤。然后,电 容测量使用以下步骤执行:

1. 初始化 A/D 转换器。

- 2. 初始化 CTMU。
- 3. 将 EDG1STAT 置 1。
- 4. 等待固定延时 *T*。
- 5. 清零 EDG1STAT。
- 6. 执行 A/D 转换。
- 7. 计算总电容 *CTOTAL* = (I \* T)/V; 其中, I 从电流源测量步骤(**第11.5.1 节 "电流源校准"**) 获知, *T* 是固定延时, *V* 通过执行 A/D 转换来测量。
- 8. 从 *CTOTAL* 中减去杂散电容和 A/D 采样电容 (*C*OFFSET 来自第 **11.5.2** [节 "电容校准"\)](#page-9-0), 确定被测电容的值。

#### **11.6.2** 相对电荷测量

有些应用可能并不需要精确的电容测量。例如,在检测基于电容的开关的有效按压时,只需要检 测电容的相对变化。在此类应用中,当开关打开(未被触摸)时,总电容是电路板走线、A/D 转 换器等的组合电容。此时 A/D 转换器将会测量到较大的电压。当开关关闭(被触摸)时,由于以 上所列电容中增加了人体的电容,总电容增大, A/D 转换器将测量到较小的电压。

使用 CTMU 检测电容变化可以使用以下步骤简单实现:

- 1. 初始化 A/D 转换器和 CTMU。
- 2. 将 EDG1STAT 置 1。
- 3. 等待固定延时。
- 4. 清零 EDG1STAT。
- 5. 执行 A/D 转换。

通过执行 A/D 转换测量的电压可以指示相对电容。请注意,在这种情况下,不需要对电流源或电 路电容测量进行校准。例 [11-4](#page-12-0) 给出了容性触摸开关的软件程序示例。

# 第 **11** 章 **CTMU**

```
例 11-4: 用于容性触摸开关的程序
#include "p24Fxxxx.h"
#define COUNT 500 //@ 8MHz = 125uS.
#define DELAY for(i=0;i<COUNT;i++)
#define OPENSW 1000 //Unpressed switch value
#define TRIP 300 //Difference between pressed
                        //and unpressed switch
#define HYST 65 //amount to change
                        //from pressed to unpressed
#define PRESSED 1
#define UNPRESSED0
int main(void)
{
   unsigned int Vread; //storage for reading
   unsigned int switchState;
   int i;
                           //assume CTMU and A/D have been setup correctly
                           //see Example 11-1 for CTMU & A/D setup
   setup();
   CTMUCONbits.CTMUEN = 1; //Enable the CTMU
   AD1CON1bits.SAMP = 1; //Manual sampling start
   CTMUCONbits.IDISSEN = 1; //drain charge on the circuit
   DELAY; //wait 125us
   CTMUCONbits.IDISSEN = 0; //end drain of circuit
   CTMUCONbits.EDG1STAT = 1; //Begin charging the circuit 
                           //using CTMU current source
   DELAY; //wait for 125us 
   CTMUCONbits.EDG1STAT = 0; //Stop charging circuit 
   IFS0bits.AD1IF = 0; //make sure A/D Int not set
   AD1CON1bits.SAMP = 0; //and begin A/D conv.
   while(!IFS0bits.AD1IF); //Wait for A/D convert complete
   AD1CON1bits.DONE = 0;
   Vread = ADC1BUF0; //Get the value from the A/Dif(Vread < OPENSW - TRIP)
   {
       switchState = PRESSED;
    }
   else if(Vread > OPENSW - TRIP + HYST)
   {
       switchState = UNPRESSED;
   }
}
```
**11**

#### <span id="page-13-0"></span>**11.7** 使用 **CTMU** 模块测量时间

通过电流和电容校准步骤测量比率 (*C/I*)之后,可以使用以下步骤精确测量时间:

- 1. 初始化 A/D 转换器和 CTMU。
- 2. 将 EDG1STAT 置 1。
- 3. 将 EDG2STAT 置 1。
- 4. 执行 A/D 转换。
- 5. 根据 T = (C/I) \* V 计算边沿之间的时间; 其中, I 在电流校准步骤(第11.5.1 [节"电流源](#page-6-2) [校准"](#page-6-2))中计算,*C* 在电容校准步骤(第 **11.5.2** [节"电容校准"](#page-9-0))中计算,*V* 通过执行 A/D 转换来测量。

假定所测量的时间足够小,电容 *C*OFFSET 可以向 A/D 转换器提供有效的电压。要进行最小的时间 测量,请始终将 A/D 通道选择寄存器 (AD1CHS) 设置为未用的 A/D 通道;该通道的相应引脚 不连接到任何电路板走线。这可以最大程度降低所增加的杂散电容,保持总电路电容接近于 A/D 转换器自身的电容 (4-5 pF)。要测量较长的时间间隔,可以将一个外部电容连接到 A/D 通道, 并在进行时间测量时选择该通道。

#### <span id="page-13-1"></span>**11.8** 使用 **CTMU** 模块产生延时

CTMU 模块具有一种独特功能,即它可以根据外部电容值产生独立于系统时钟的输出脉冲。这通 过使用内部比较器参考电压模块、比较器 2 输入引脚和外部电容实现。脉冲输出到 CTPLS 引脚 上。要使能该模式,需将 TGEN 位置 1。

图 [11-3](#page-14-0) 给出了示例电路。 *C*PULSE 由用户选择,用于确定 CTPLS 上的输出脉冲宽度。脉冲宽度 根据 T = (CPULSE/I)\*V 计算; 其中, I 从电流源测量步骤 (第11.5.1 [节 "电流源校准"\)](#page-6-2)获知, *V* 是内部参考电压 (CVREF)。

该功能的使用示例是连接基于可变电容的传感器,例如湿度传感器。当湿度发生变化时,CTPLS 上的脉宽输出也会变化。CTPLS 输出引脚可以连接到输入捕捉引脚,通过测量变化的脉冲宽度来 确定应用环境的湿度。

执行以下步骤来使用该功能:

- 1. 初始化比较器 2。
- 2. 初始化比较器参考电压。
- 3. 初始化 CTMU,并通过将 TGEN 位置 1 来使能延时生成。
- 4. 将 EDG1STAT 置 1。
- 5. 当 CPULSE 充电到参考电压跳变点的值时, 在 CTPLS 上会产生输出脉冲。

<span id="page-14-0"></span>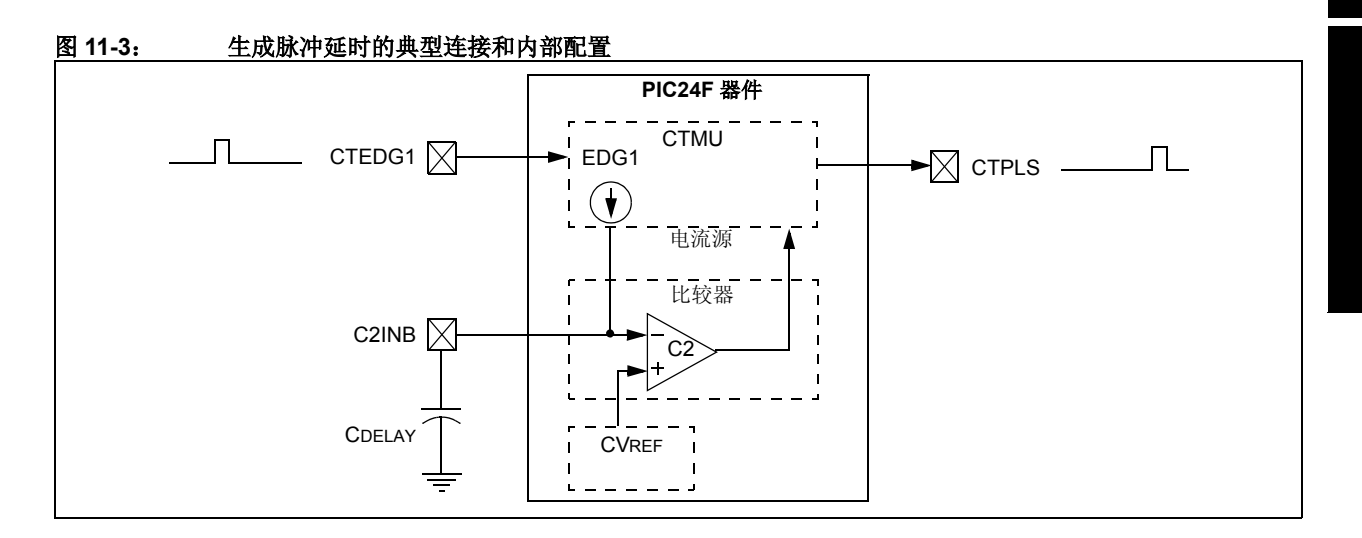

**11**

#### <span id="page-15-0"></span>**11.9** 休眠 **/** 空闲模式期间的操作

#### **11.9.1** 休眠模式和深度休眠模式

当器件进入休眠模式时,CTMU 模块电流源将始终禁止。如果调用休眠模式时,CTMU 正在执行 依赖于电流源的操作,则操作可能不会正确终止。电容和时间测量可能会返回错误值。

#### **11.9.2** 空闲模式

CTMU 在空闲模式下的行为由 CTMUSIDL 位(CTMUCON<13>)决定。如果 CTMUSIDL 清零, 在空闲模式下,模块将继续工作。如果 CTMUSIDL 置 1, 则在器件进入空闲模式时, 模块的电流 源会被禁止。如果调用空闲模式时,模块正在执执行操作,这种情况下,结果将类似于休眠模式 的结果。

#### <span id="page-15-1"></span>**11.10** 复位对 **CTMU** 的影响

在复位时, CTMU 的所有寄存器都会被清零。这使 CTMU 模块处于禁止状态,它的电流源被关 闭,所有配置选项恢复为它们的默认设置。在任意复位之后,模块都需要重新初始化。

如果发生复位时, CTMU 正在进行测量,测量结果将丢失。正在测量的电路可能会存在部分充电 的情况,在随后 CTMU 尝试进行测量之前,应正确进行放电。电路放电方法是,在 A/D 转换器连 接到相应通道的同时,先将 IDISSEN 位 (CTMUCON<9>) 置 1,然后再将其清零。

# **11.11** 寄存器映射

表 [11-1](#page-16-1) 中提供了与 PIC24F CTMU 相关的寄存器汇总。

<span id="page-16-1"></span>表 11-1: **11-1**: **CTMU** 寄存器映射

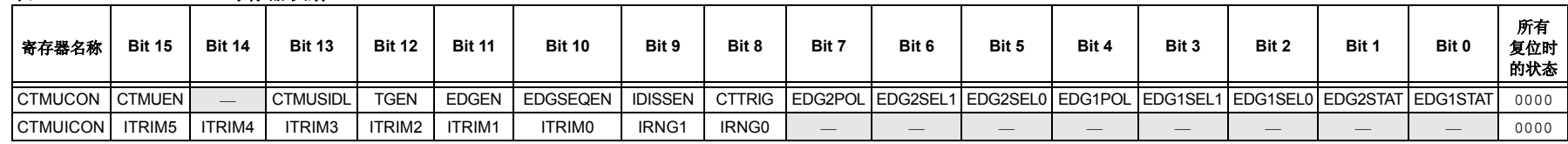

<span id="page-16-0"></span>图注:— <sup>=</sup>未实现 (读为 <sup>0</sup>)。复位值以十六进制显示。

**11**

# <span id="page-17-0"></span>**11.12** 电气规范

#### 表 **11-2**: **CTMU** 电流源规范

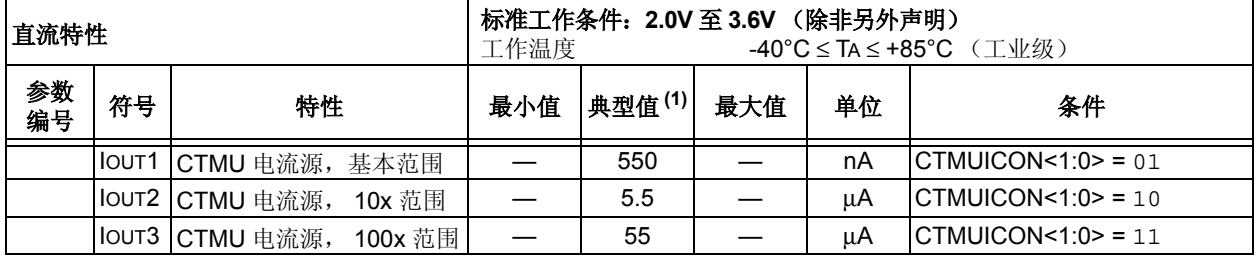

注 **1**: 电流微调范围的中点 (CTMUICON<7:2> = 000000)为标称值。

# <span id="page-18-0"></span>**11.13** 相关应用笔记

本节列出了与手册本章内容相关的应用笔记。这些应用笔记可能并不是专为 PIC24F 器件系列而 编写的,但其概念是相近的,通过适当修改并受到一定限制即可使用。当前与 CTMU 模块相关的 应用笔记有:

#### 标题 应用笔记编号

目前没有相关的应用笔记。

注: 如需获取更多 PIC24F 系列器件的应用笔记和代码示例,请访问 Microchip 网站 ([www.microchip.com](http://www.microchip.com))。

# <span id="page-19-0"></span>**11.14** 版本历史

## 版本 **A** (**2008** 年 **3** 月)

这是本文档的初始版本。